# دفترچه راهنمای کنترلر تریستور

# PM-SCR11

نسخه: 1.0

تاریخ انتشار : 1397/06/15

تاریخ بازبینی : 1397/12/10

فهرست

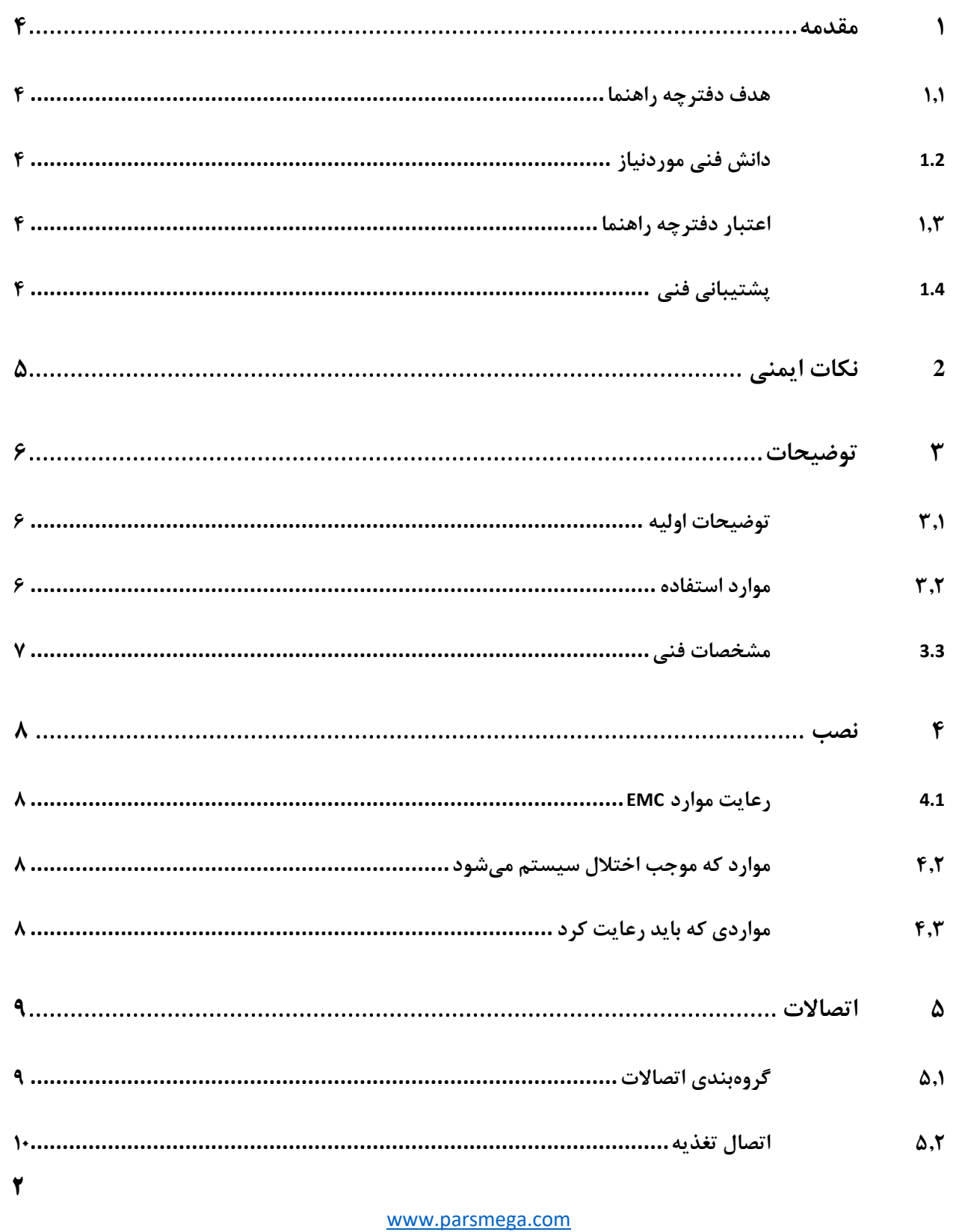

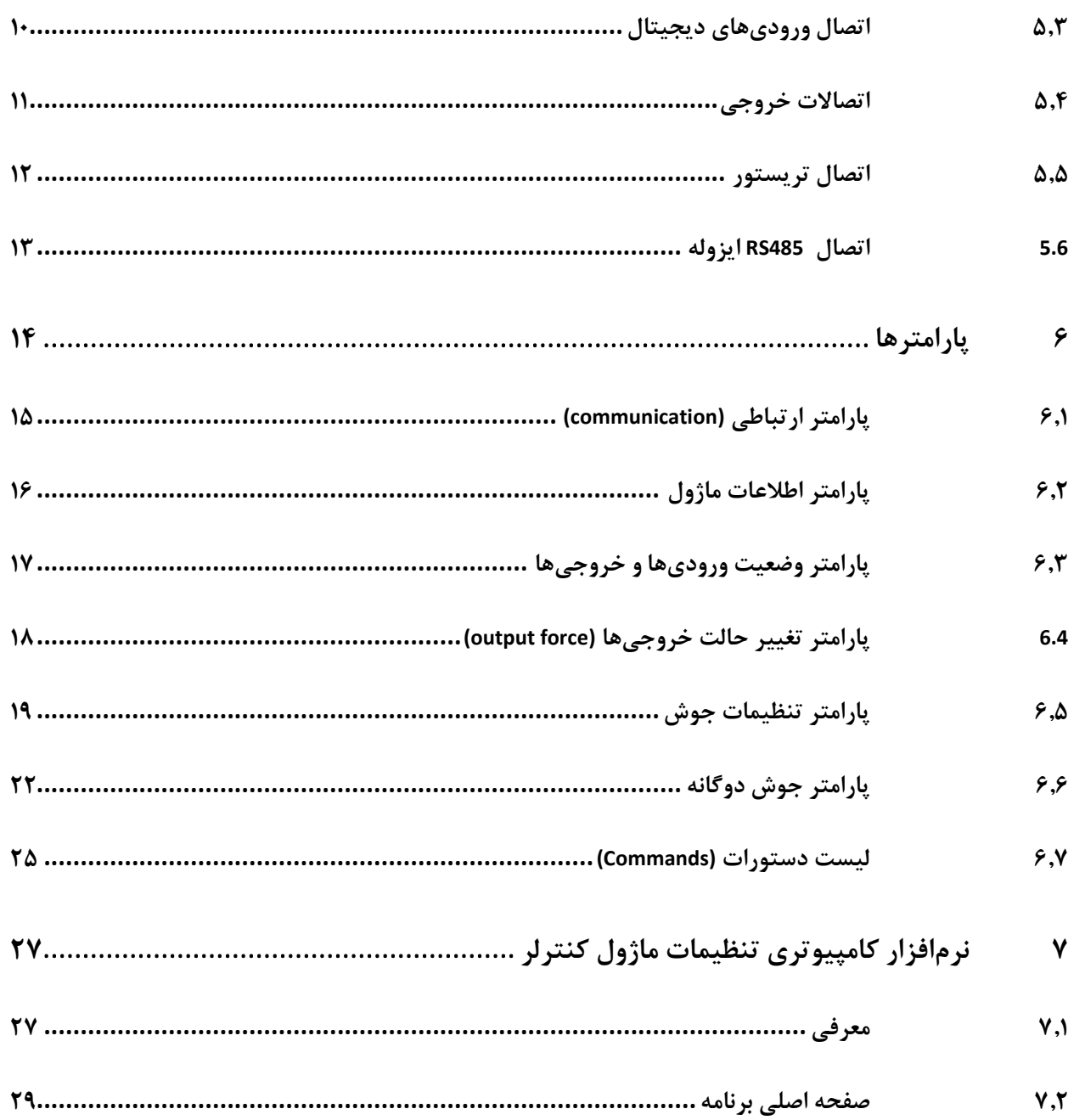

### <span id="page-3-0"></span>**1 مقدمه**

### <span id="page-3-1"></span>**1.1 هدف دفترچه راهنما**

این دفترچه راهنما تمام اطالعات موردنیاز برای راهاندازی، نصب، سیمکشی و برقراری ارتباط با ماژول

.است PM-SCR11

# <span id="page-3-2"></span>**1.2 دانش** فنی **موردنیاز**

بهمنظور درک این دفترچه، آشنایی اولیه با مباحث الکتریکی موردنیاز است.

#### <span id="page-3-3"></span>**1.3 اعتبار دفترچه راهنما**

این دفترچه برای این مشخصات معتبر است .

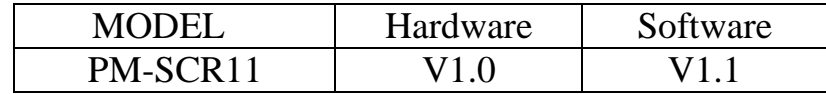

#### <span id="page-3-4"></span>**1.4 پشتیبانی فنی**

برای دریافت پشتیبانی فنی از راههای زیر با ما تماس بگیرید :

- info@parsmega.com: ایمیل
	- تلفن 021-55940166:

# <span id="page-4-0"></span>**2 نکات ایمنی**

-2.1 راهاندازی ماژول توسط افراد غیرمتخصص و نادیده گرفتن دستورات ممکن است باعث وارد آمدن آسیب جدی به ماژول گردد.

-2.2 در دستگاههایی که خطر جانی افراد را تهدید میکند استفاده از این ماژول مورد تأیید نیست.

# <span id="page-5-0"></span>**3 توضیحات**

# <span id="page-5-1"></span>**3.1 توضیحات اولیه**

11SCR-PM یک کنترلر تریستور چندمنظوره و قابلانعطاف است که قابلیت کنترل توان خروجی تریستور را دارا است . این ماژول قابلیت اتصال به کامپیوتر و تجهیزات کنترلی از قبیل ( HMI و PLC) را دارا میباشد .

#### <span id="page-5-2"></span>**3.2 موارد استفاده**

این ماژول ، گزینه بسیار مناسبی برای کاربردهایی که احتیاج به کنترل توان توسط تریستور دارند، میباشد . از قبیل:

- دستگاه های جوش مقاومتی
	- کنترلر هیتر های صنعتی
- کنترل دور موتور یونیورسال
- و تمام دستگاه هایی که نیاز به کنترل توان به وسیله تریستور دارند.

#### <span id="page-6-0"></span>**3.3 مشخصات فنی**

قابلیت ارتباط سریال 485RS ایزوله با پشتیبانی پروتکل MODBUS

- رنج وسیع بادریت پورت 485 )از 2400 تا 230400(
	- دارای نمایشگر (LED (وضعیت ارتباط سریال
		- کنترل توان با دقت باال %1
- دارای مد کاری دو مرحله ای برای دستگاه های جوش
	- دارای مد کاری کنترل شونده توسط PLC
		- قابلیت ذخیره کردن 1 برنامه دو جوش
			- دارای آنالوگ ورودی
- دارای ورودی های پدال، استارت، و ترموستارت برای مد کاری دو جوش
	- دارای خروجی جهت فرمان به جک گان
		- دارای خروجی جهت گیره نگه دارنده
	- دارای ترانس داخلی جهت نمونه برداری از ولتاژ شبکه برق
	- دارای قابلیت افزایش تدریجی توان )جهت جلوگیری از جرقه(
		- و پنج دمای کاری  $-7 \cdot 2 \cdot 1$ ۰ درجه سانتی گراد  $\bullet$

#### <span id="page-7-0"></span>**4 نصب**

#### <span id="page-7-1"></span>**4.1 رعایت موارد EMC**

این محصول برای کار در محیطهای صنعتی طراحی و ساختهشده است بااینحال برای عملکرد مناسب شما باید موارد که موجب اختالل در کار ماژول میشود را قبل از نصب بررسی و مرتفع سازید.

#### <span id="page-7-2"></span>**4.2 موارد که ممکن است موجب اختالل سیستم شود**

- قرار گیری مستقیم در میدان الکترومغناطیس شدید
	- رطوبت باال

#### <span id="page-7-3"></span>**4.3 مواردی که باید رعایت کرد**

#### 4.3.1 اتصال زمین مناسب

- زمانی که ماژول را روی بدنه تابلو نصب مینمایید از اتصال بدنه تابلو به زمین اطمینان داشته باشید .
	- تمام قطعات فلزی غیر مؤثر را )محکم ( به زمین اتصال دید .

#### 4.3.2 روش مناسب سیمکشی

- کابلهای سیستم خود را به گروههای مختلف(ولتاژ بالا ،تغذیه، سیگنال ، آنالوگ ) تقسیمبندی نمایید.
	- همیشه کابل قدرت را از داکت دیگری انتقال دهید .
	- کابلهای آنالوگ خود را همیشه نزدیک به بدنه تابلو و ریل )که زمین شدهاند ( قرار دهید .

#### 4.3.3 اتصال شیلد کابلها

- از اتصال مناسب شیلد ها به زمین اطمینان داشته باشید.
	- سعی کنید قسمت کمی از کابل بدون شیلد باشد .

### <span id="page-8-0"></span>**5 اتصاالت**

تمام اتصاالت این ماژول پیچی میباشند .

### <span id="page-8-1"></span>**5.1 گروهبندی اتصاالت**

اتصاالت این ماژول شامل 6 گروه اصلی است :

- تغذیه
- ورودیهای دیجیتال
- خروجیهای دیجیتال
	- RS485 سریال
		- آنالوگ ورودی
- خروجی گیت تریستورها

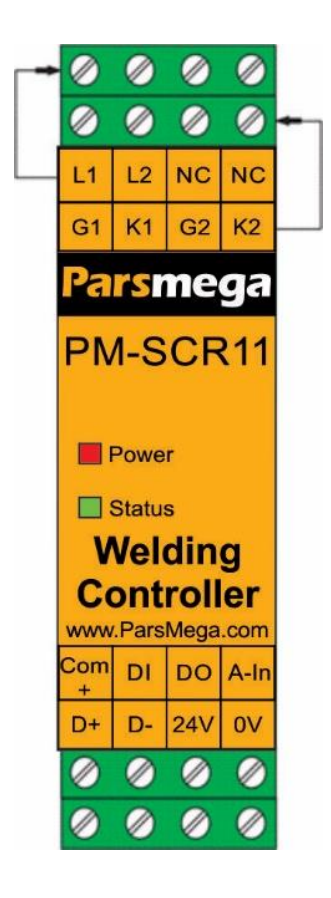

#### <span id="page-9-0"></span>**5.2 اتصال تغذیه**

تغذیه مناسب برای این ماژول dc v 24 است .

ترمینال 1 : v 0

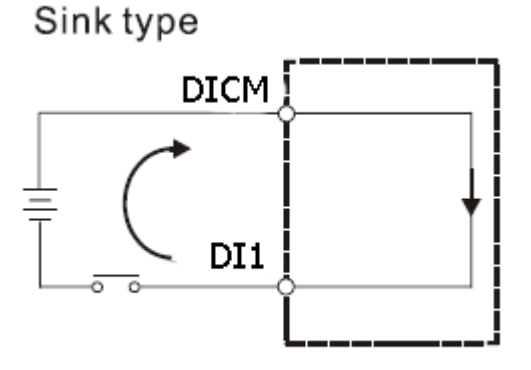

ترمینال 2 : v 24 +

#### <span id="page-9-1"></span>**5.3 اتصال ورودی و خروجیهای دیجیتال**

این ماژول دارای چهار ورودی دیجیتال به شرح زیر است

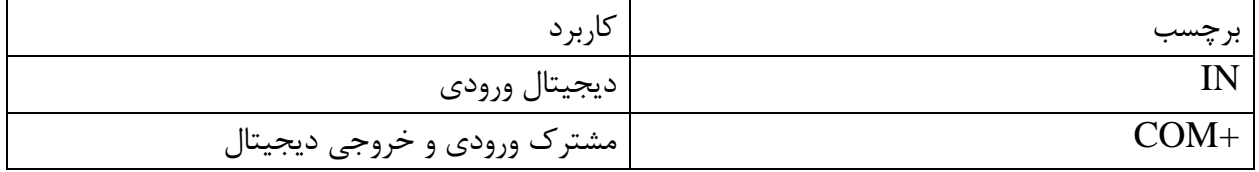

برای فعال کردن ورودیهای دیجیتال به سطح ولتاژ 18 الی 24 ولت نیاز است .

ورودیهای دیجیتال در مد کاری مختلف عملکرد متفاوتی دارند که در ادامه به آن پرداخته خواهد شد..

برای فعال شدن یک ورودی یک پالس با حداقل زمان 100 میلی ثانیه الزم است .

نحوه سیمکشی به این صورت است :

(Low active) Sink حالت

<span id="page-10-0"></span>**5.4 اتصاالت خروجی** 

این ماژول دارای چهار خروجی دیجیتال به شرح زیر است

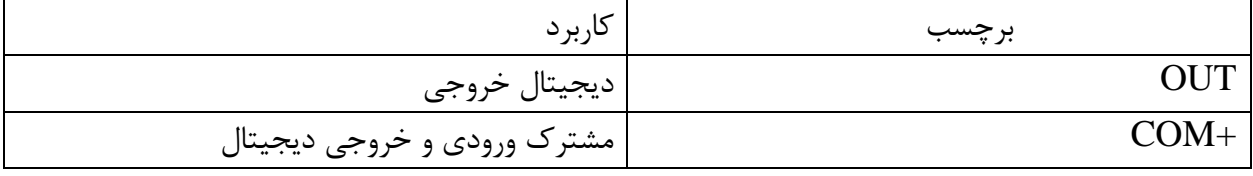

- ورنج ولتاژ خروجی بین ۵ تا ۳۰ ولت  ${\rm DC}$  و حداکثر جریان ۲۰۰ میلیآمپر است.  $\bullet$
- **توجه** در صورت استفاده از بار سلفی ) بهعنوانمثال بوبین رله ( در خروجی دیجیتال **حتما** باید از دیود هرز گرد**(**diode freewheeling (استفاده کرد .

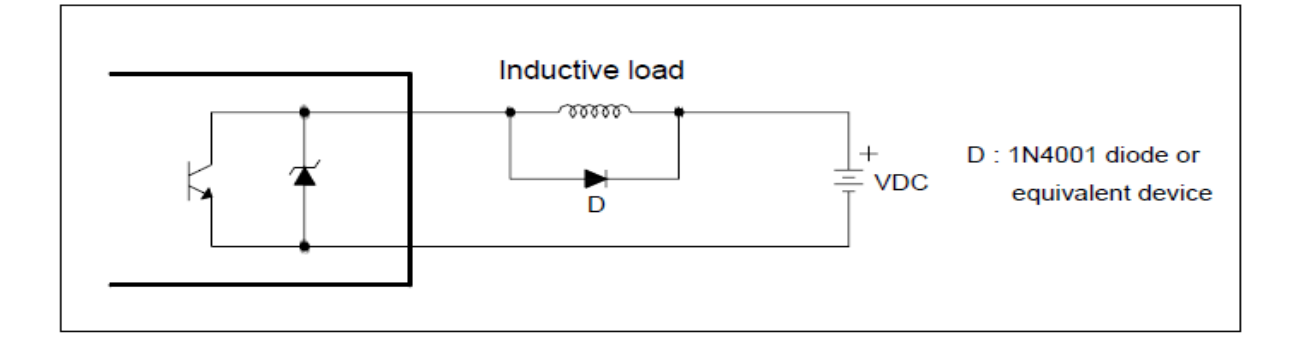

نحوه سیمکشی خروجیهای دیجیتال

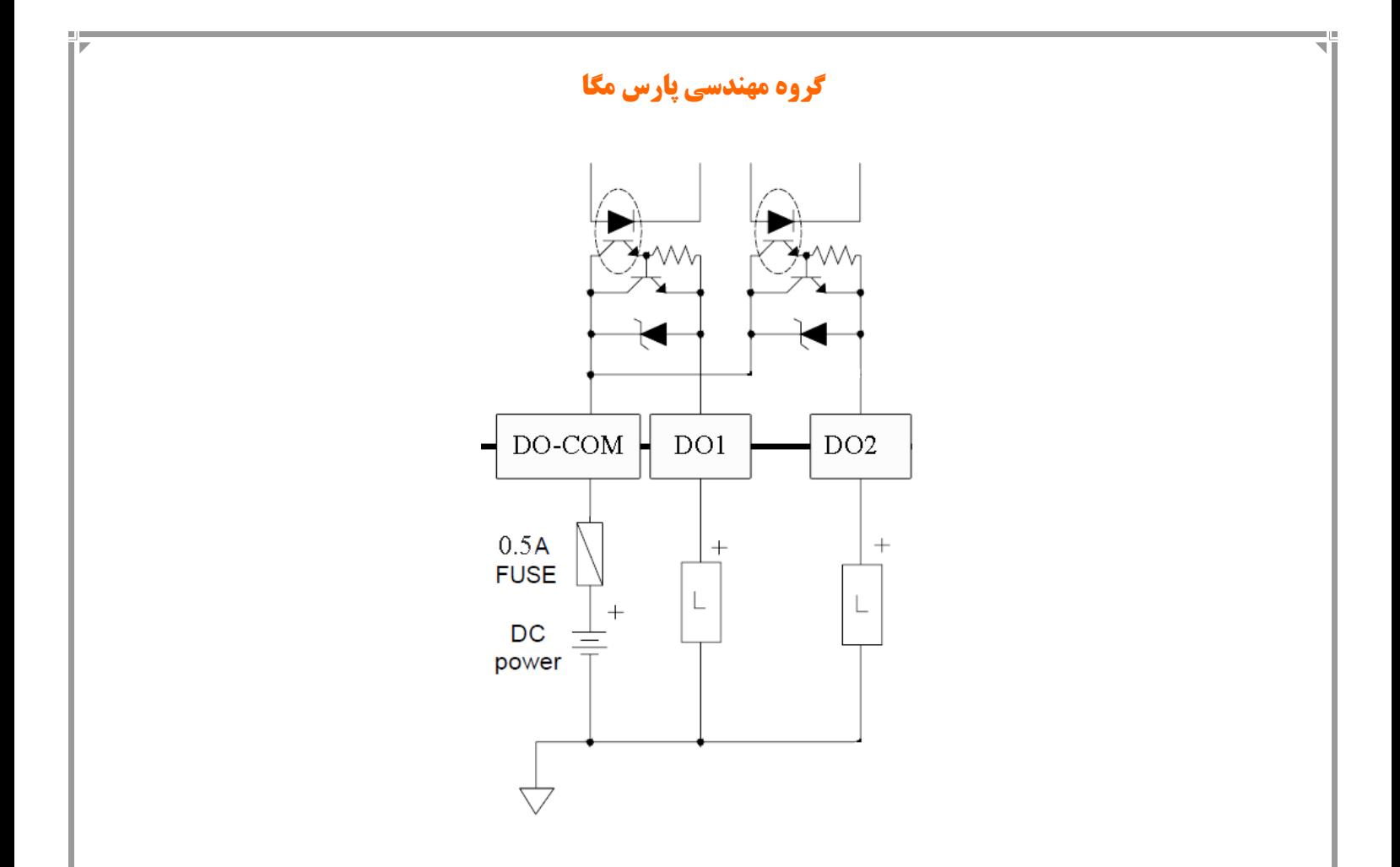

توجه شود که خروجی بالا یک خروجی دیجیتال  $\mathrm{SOURCE}$  است (یعنی فقط امکان قطع و وصل ولتاژ • مثبت را دارد ) .

#### <span id="page-11-0"></span>**5.5 اتصال تریستور**

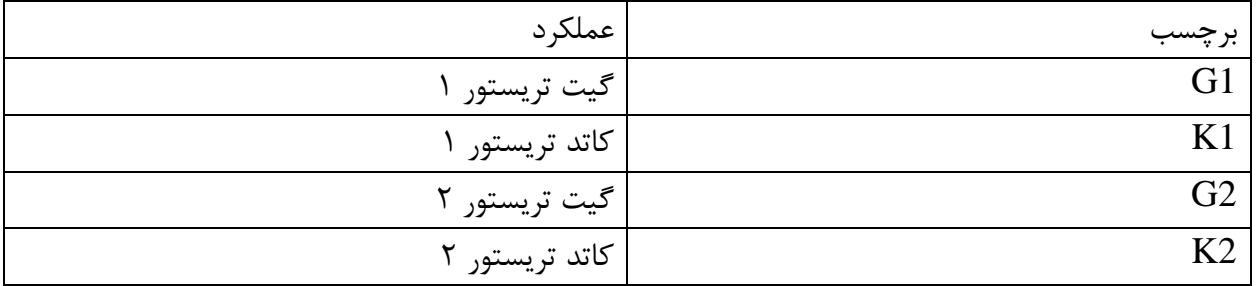

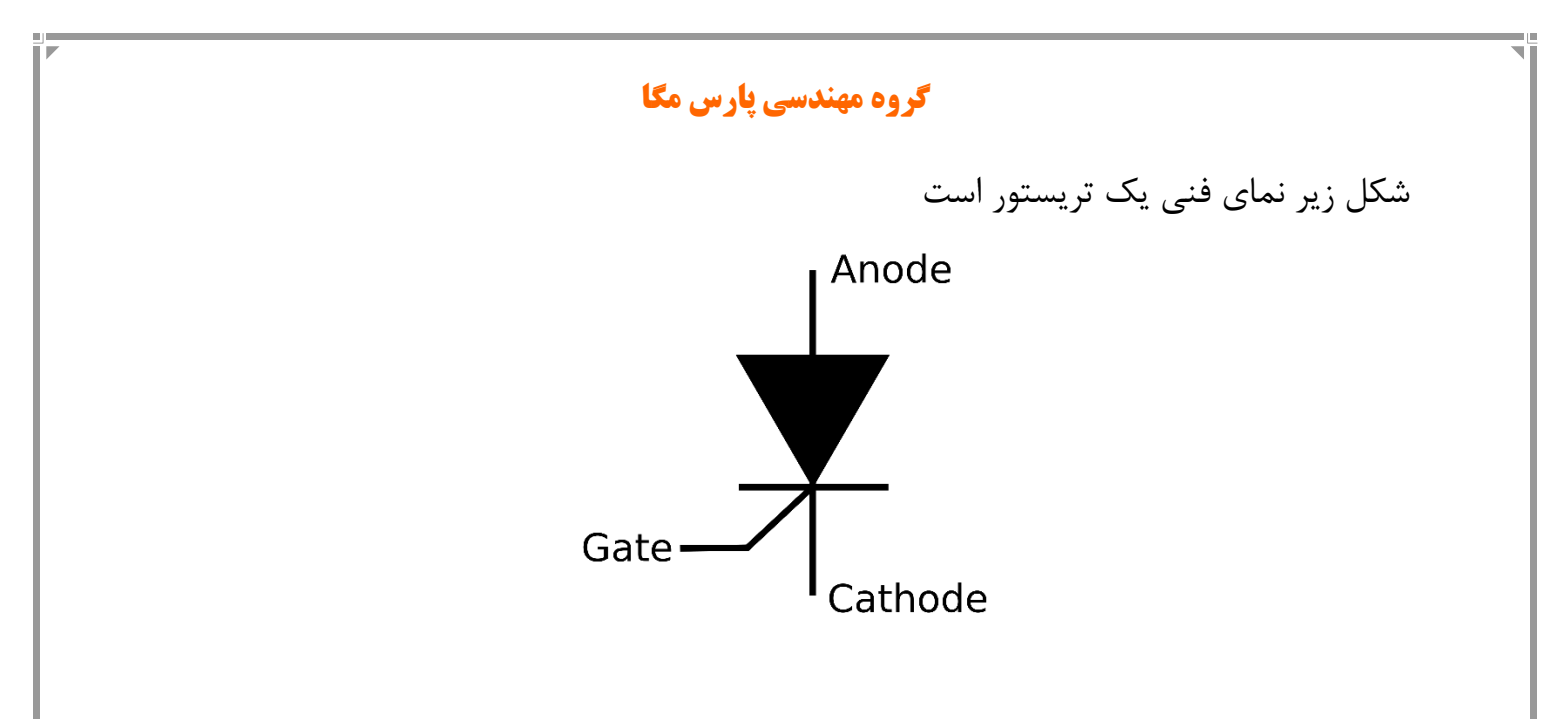

# <span id="page-12-0"></span>**5.6 اتصال 485RS ایزوله**

این ماژول مجهز به یک درگاه سریال 485RS ایزوله است که پروتکل RTU MODBUS بر روی آن پیادهسازی شده است .

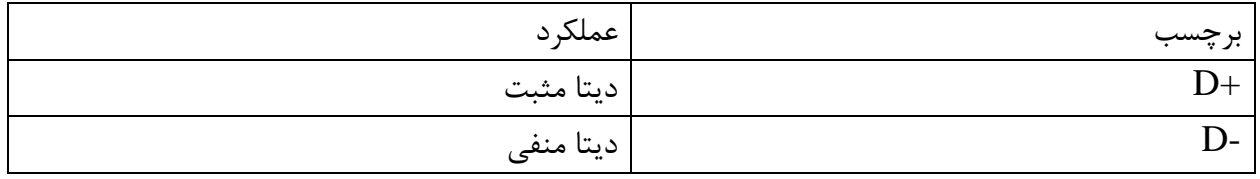

# <span id="page-13-0"></span>**6 پارامترها**

تمام پارامترها در زمان خرید با مقادیر پیشفرض )default )مقداردهی شده است . شما همچنین میتوانید با دستور بازگشت به تنظیمات اولیه (Reset to factory setting) این کار را انجام دهید .

برای سهولت کار پارامترها به گروههای مختلف تقسیمبندی شدهاند .

- طول تمام متغیرها به word است
- درصورتیکه بعد از اعمال تغییرات بر روی پارامترها دستور ذخیره (save (ارسال نشوند بعد از خاموش و روشن شدن دستگاه مقادیر قبلی معتبر خواهند بود.
	- بعضی از پارامترها برای اعمال تغییرات نیاز به راهاندازی مجدد دارند .

# <span id="page-14-0"></span>**6.1 پارامتر ارتباطی (communication(**

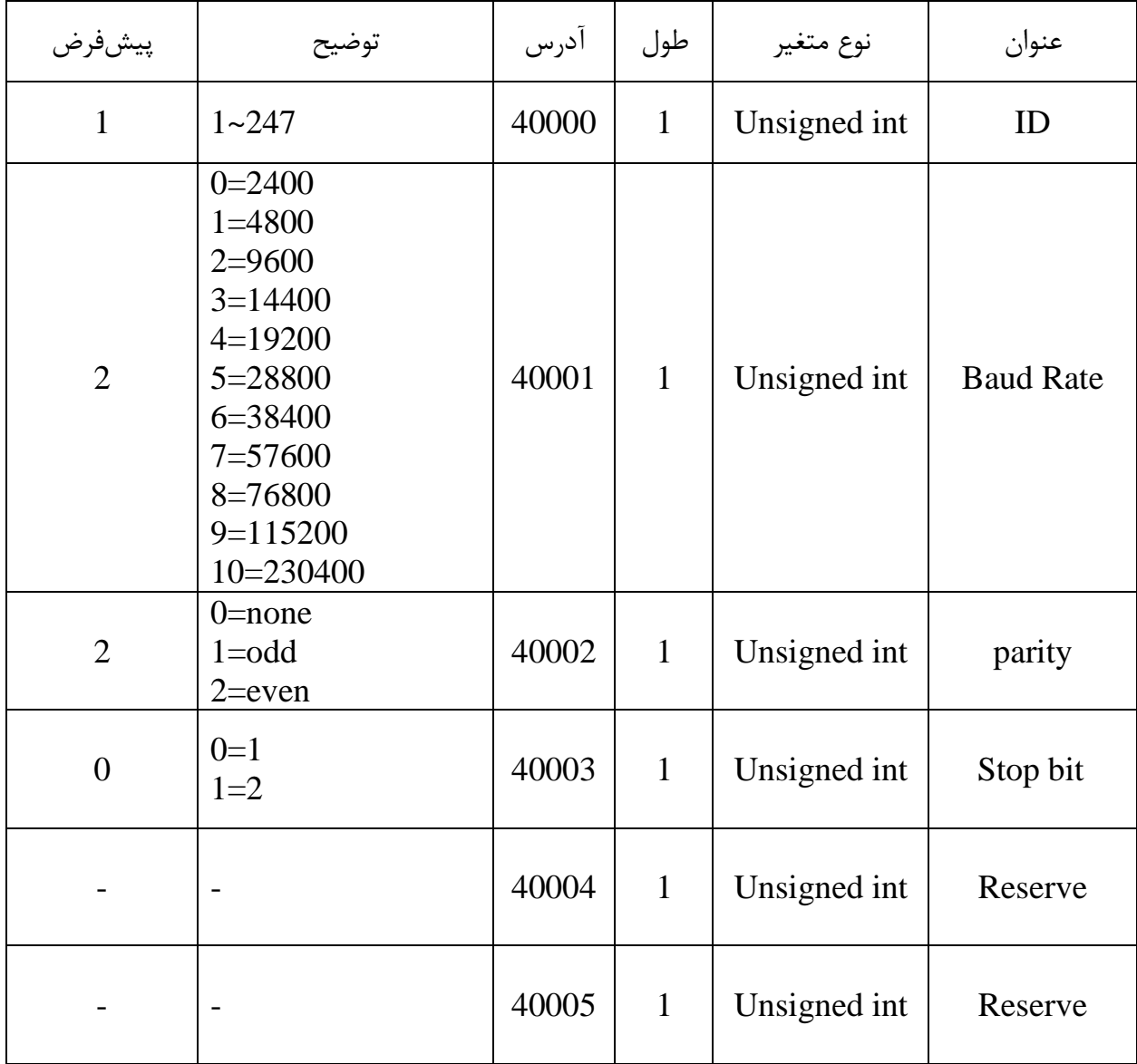

توجه کنید که برای اعمال پارامترهای باال یک بار سیستم Reset شود .

[www.parsmega.com](file://///GHASEM_RN-PC/Project/PRODUCTS/Weight/www.parsmega.com)

**15**

- <span id="page-15-0"></span>**6.2 پارامتر اطالعات ماژول**
- تمام پارامترهای زیر فقط خواندنی (Only Read (میباشند.

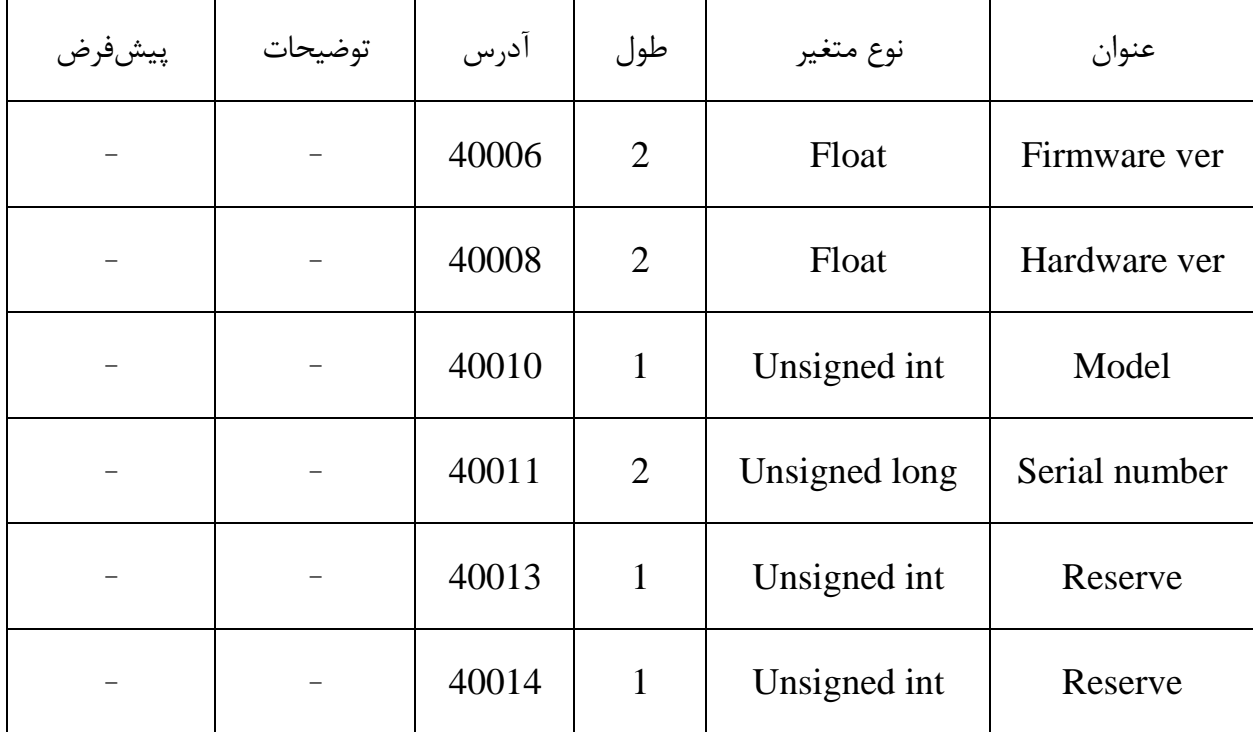

**گروه مهندسی پارس مگا**

# <span id="page-16-0"></span>**6.3 پارامتر وضعیت ورودیها و خروجیها**

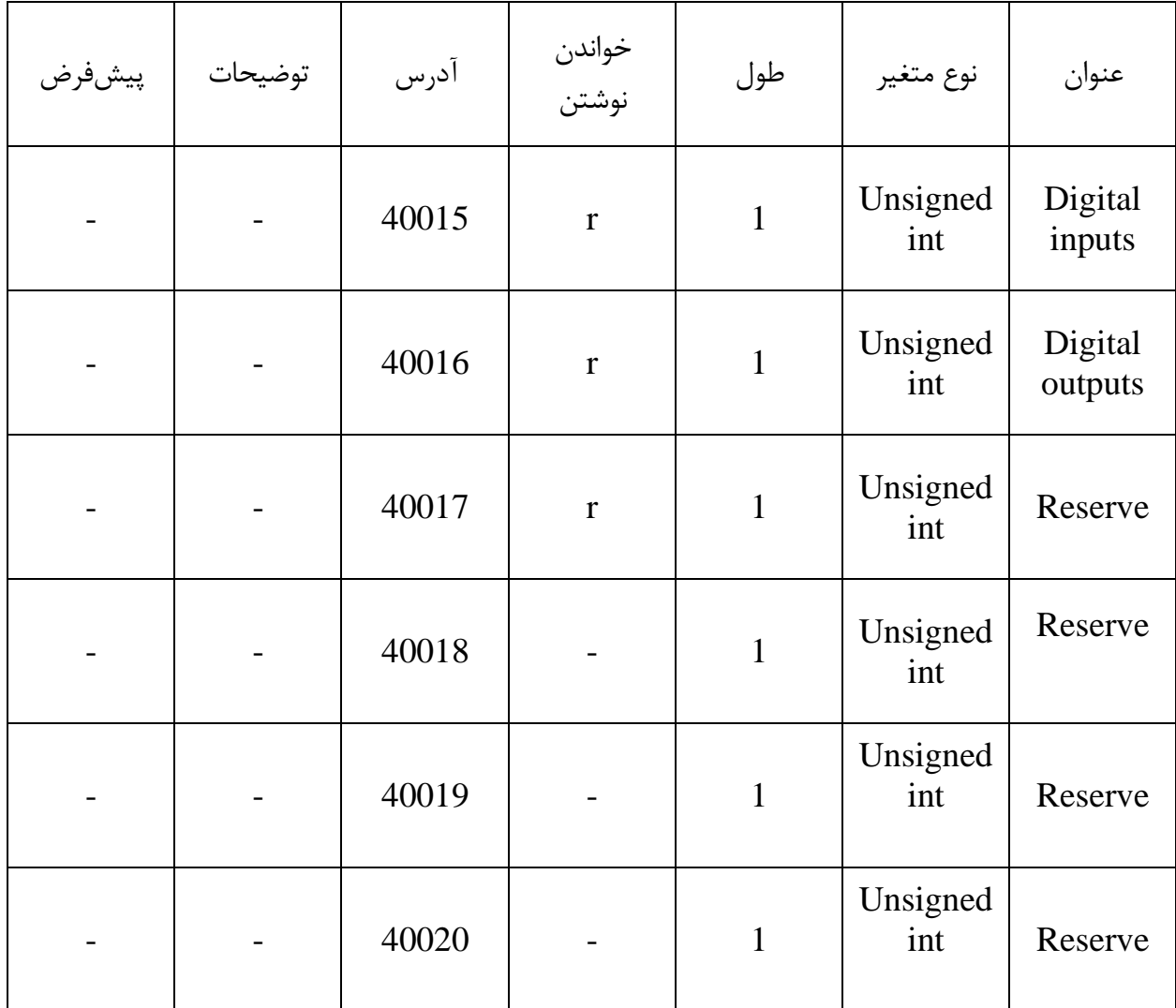

ورودی اول در LSB قرار دارد.

خروجی اول در LSB قرار دارد.

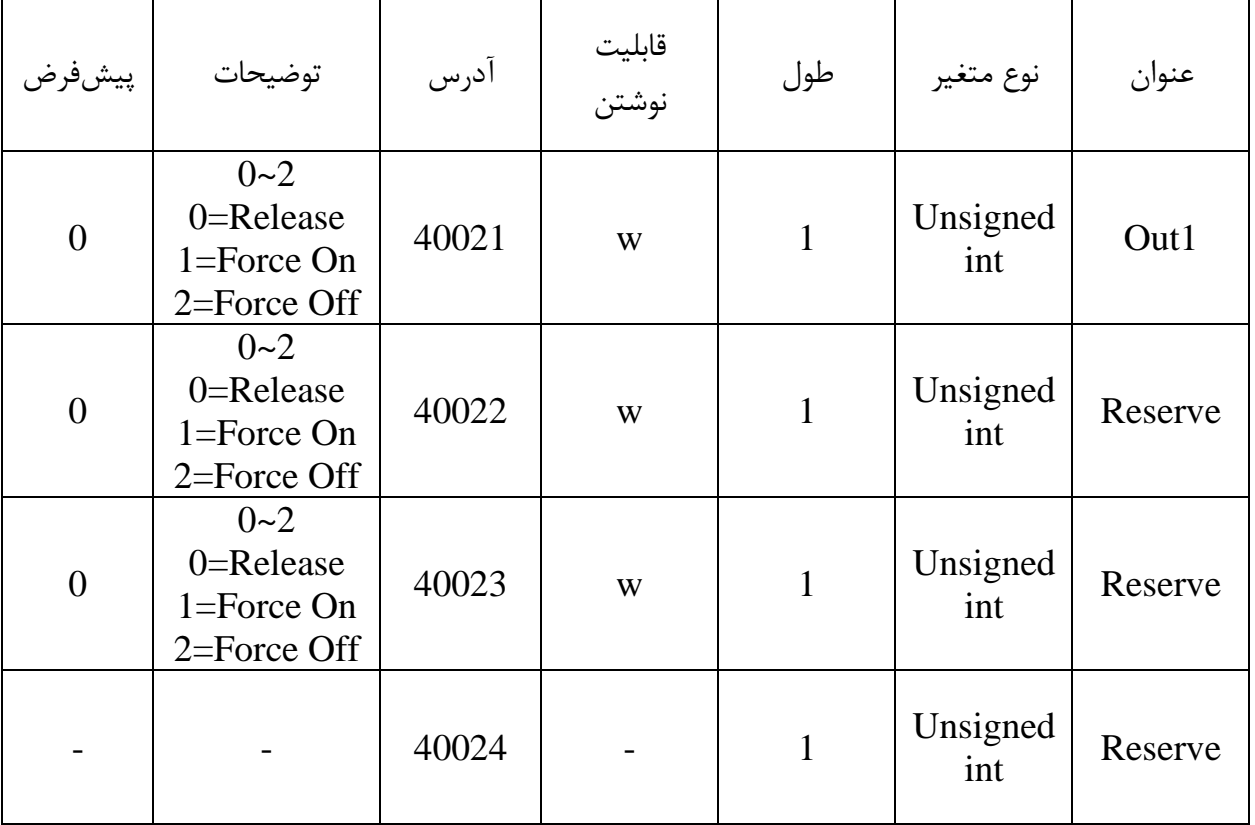

# <span id="page-17-0"></span>**6.4 پارامتر تغییر حالت خروجی (force output(**

توجه کنید خواندن این پارامترها نشاندهنده وضعیت خروجیها نیست.

پارامترهای تغییر حالت اجباری خروجی فعال قابل اعمال نیست.

با استفاده از این پارامترها میتوان خروجیهای دیجیتال را تحریک کرد .

این قابلیت در زمان راهاندازی برای شما بسیار مفید است .

بهطور مثال با استفاده از این قابلیت میتوان از صحت سیمکشی سیستم خود اطمینان پیدا کنید.

┯

Τ

 $\top$ 

<span id="page-18-0"></span>**6.5 پارامتر تنظیمات جوش**

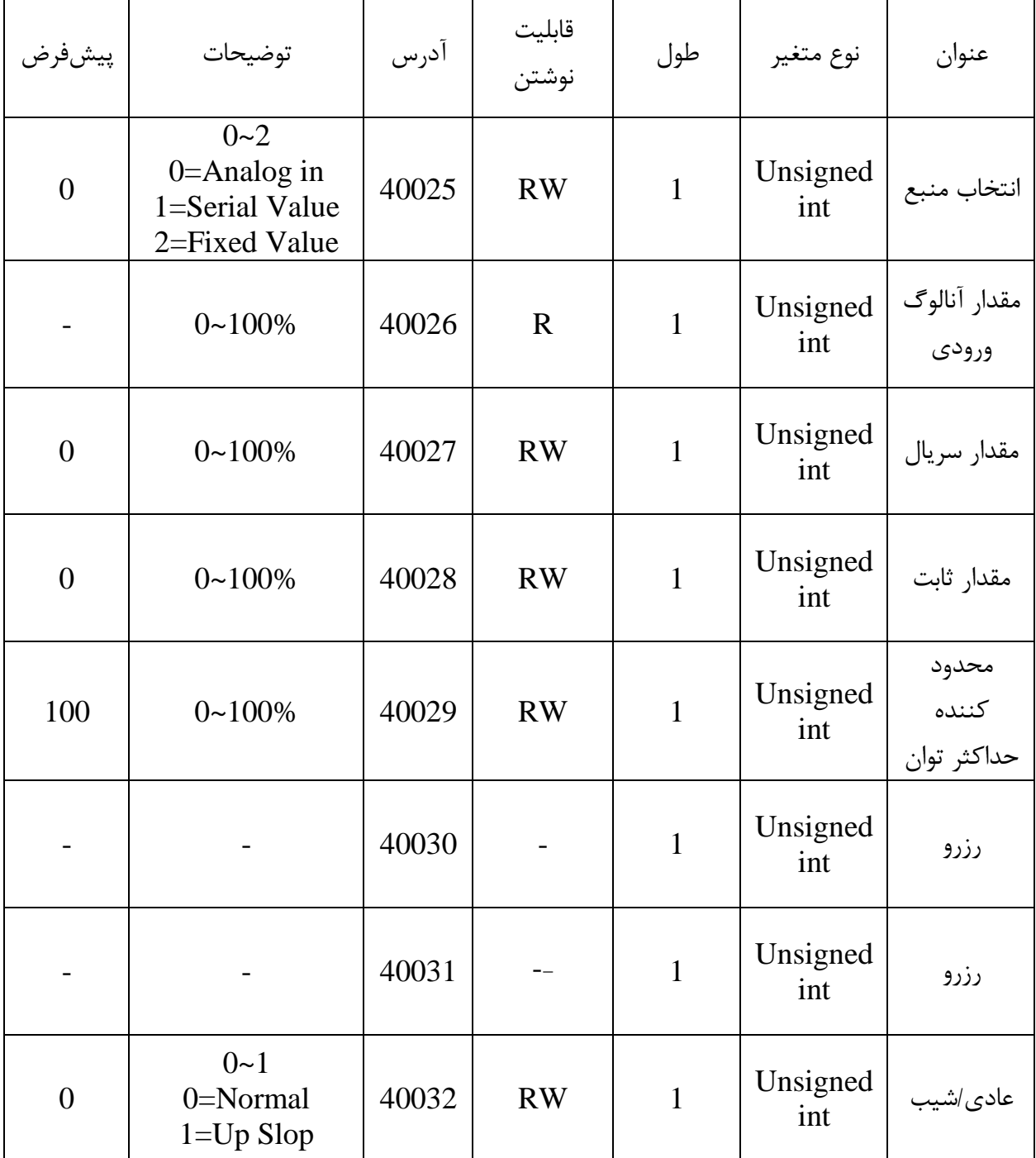

**19**

 $\overline{\mathsf{r}}$ 

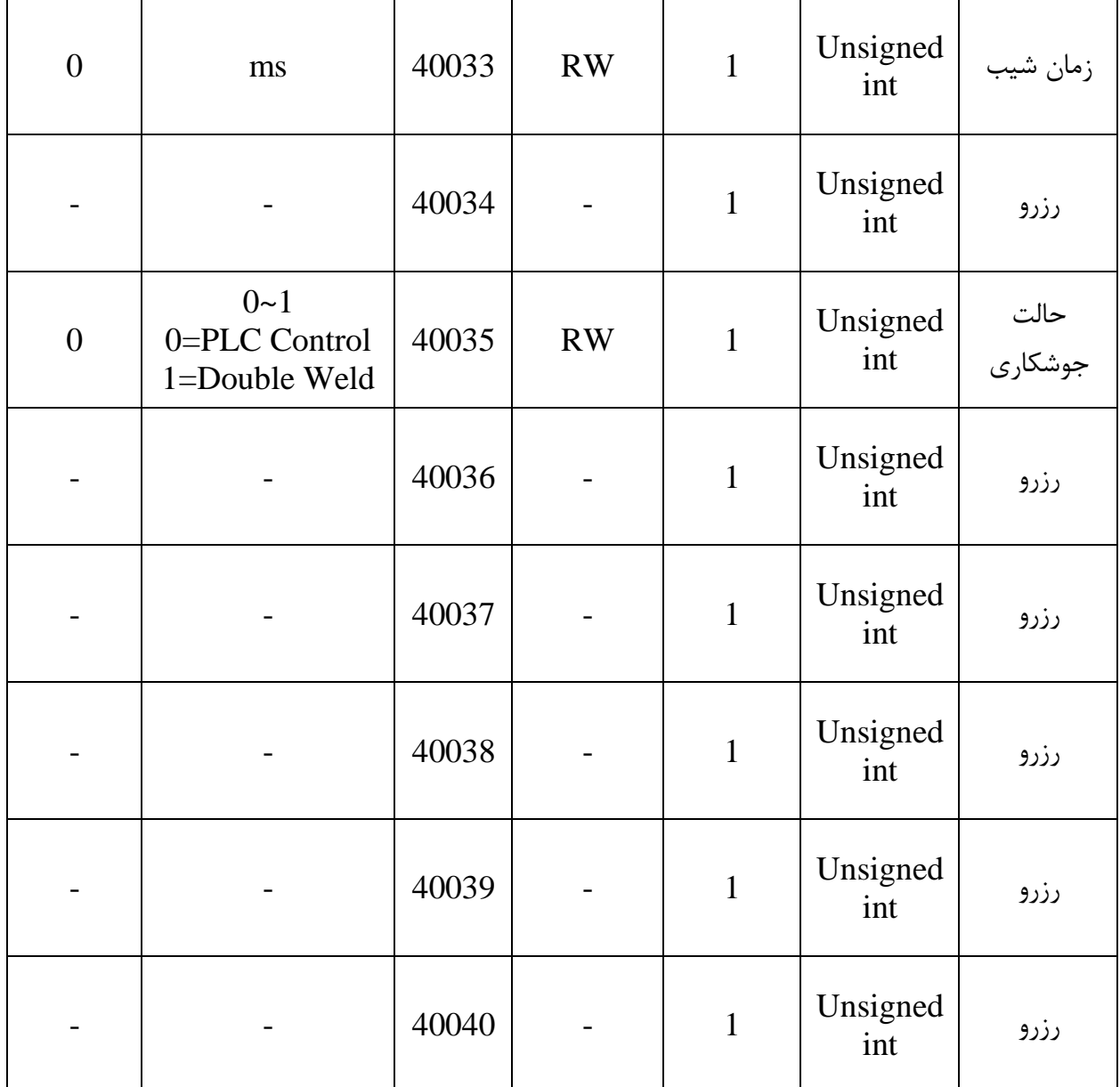

- انتخاب منبع، میزان توان خروجی تریستور ها را از بین "مقدار آنالوگ ورودی"، "مقدار سریال" یا "مقدار ثابت" انتخاب می کند.
	- تمام مقادیر مرتبط با توان خروجی بر حسب درصد می باشند.

**7.** 

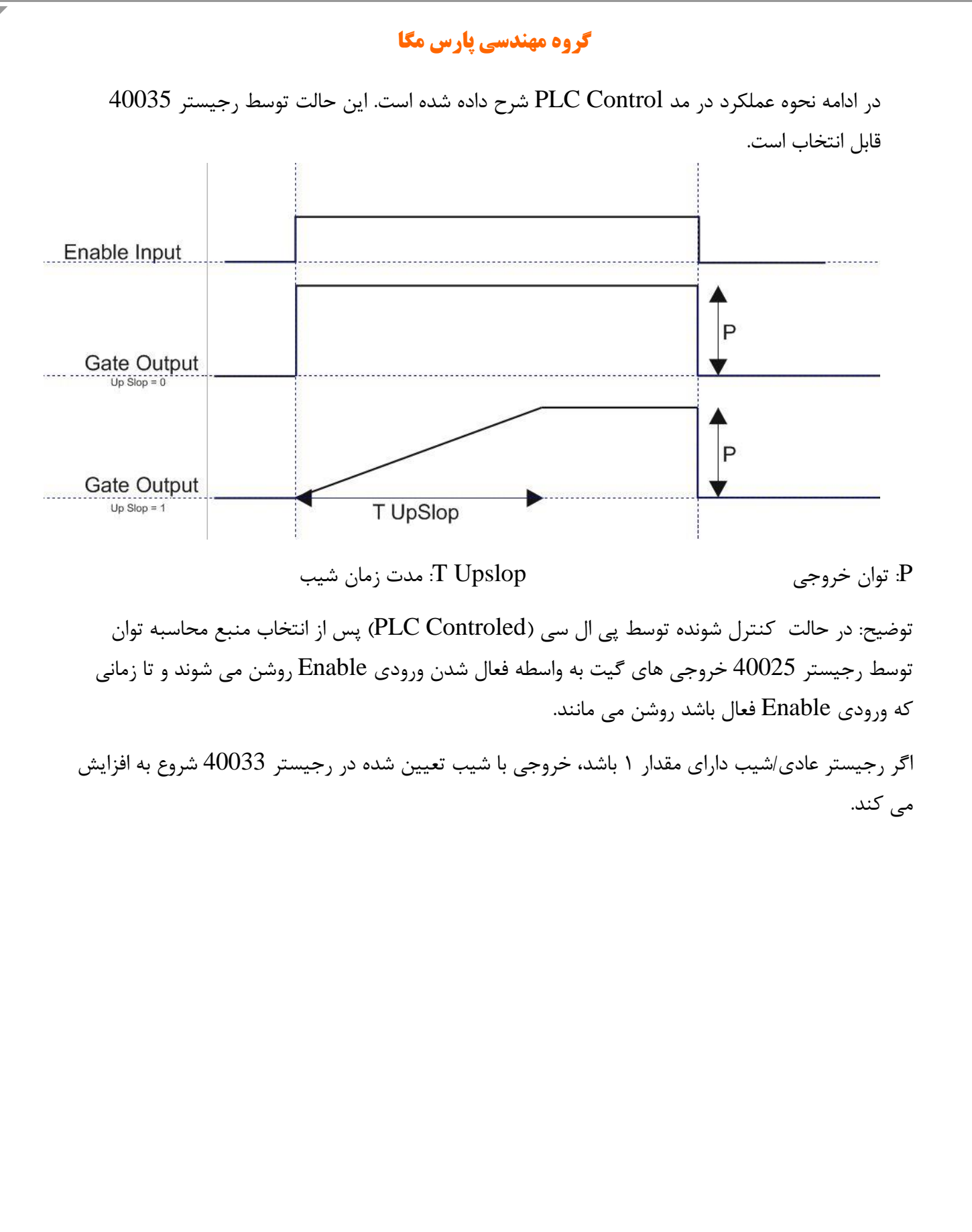

[www.parsmega.com](file://///GHASEM_RN-PC/Project/PRODUCTS/Weight/www.parsmega.com)

**21**

# <span id="page-21-0"></span>**6.6 پارامتر جوش دوگانه**

این پارامترها برای استفاده در دستگاه های جوش بدون پی ال سی می باشد.

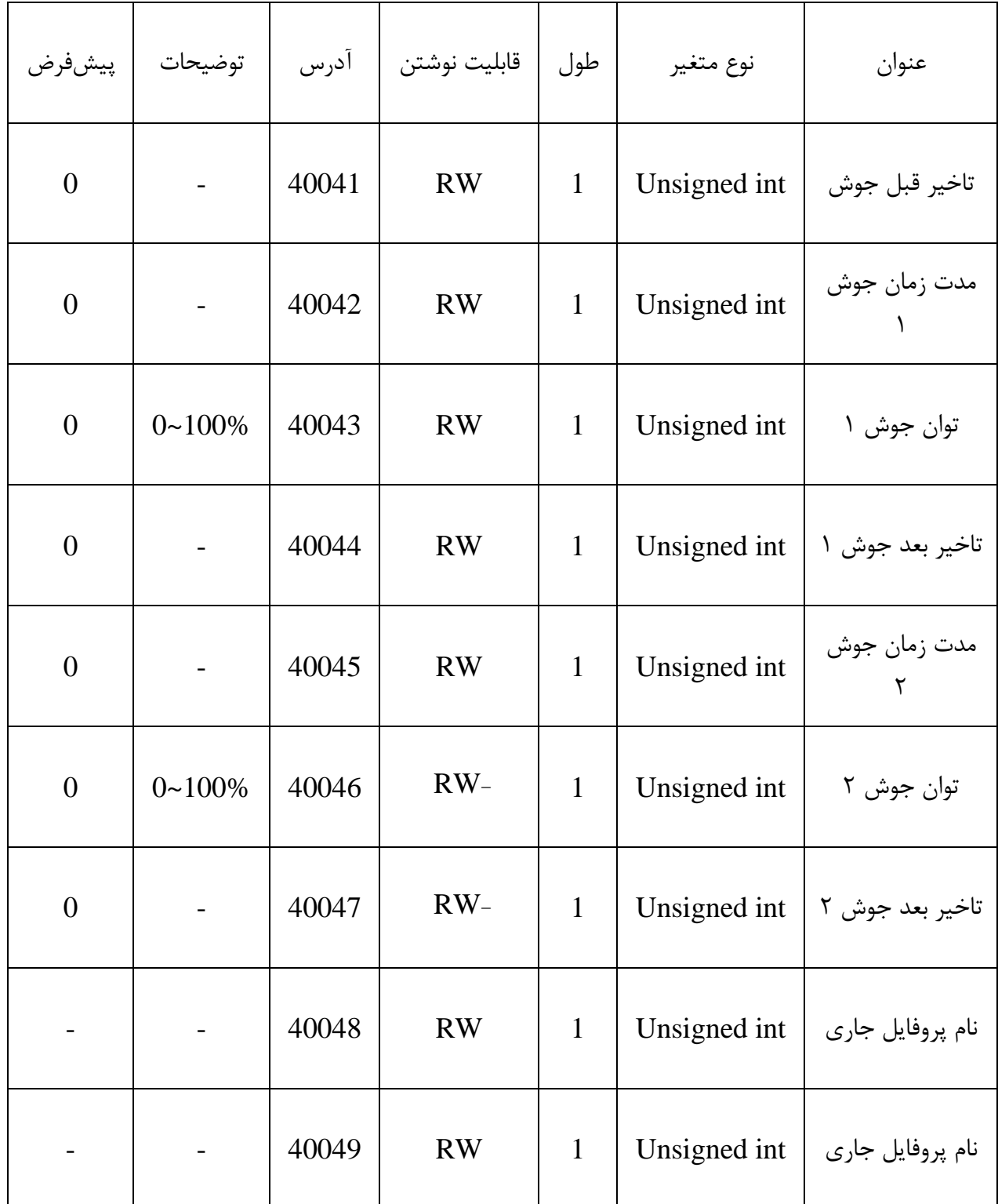

**77** 

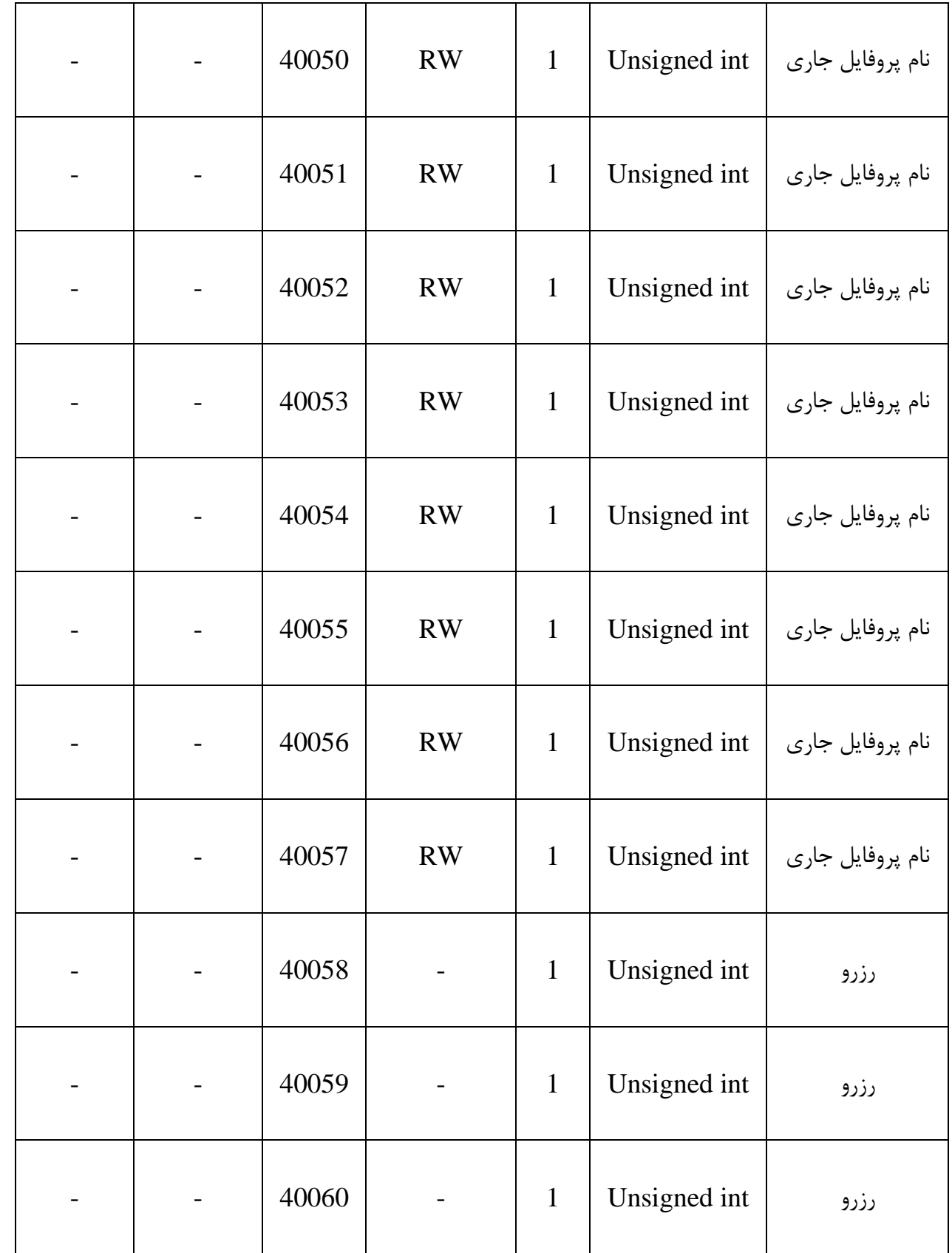

**77** 

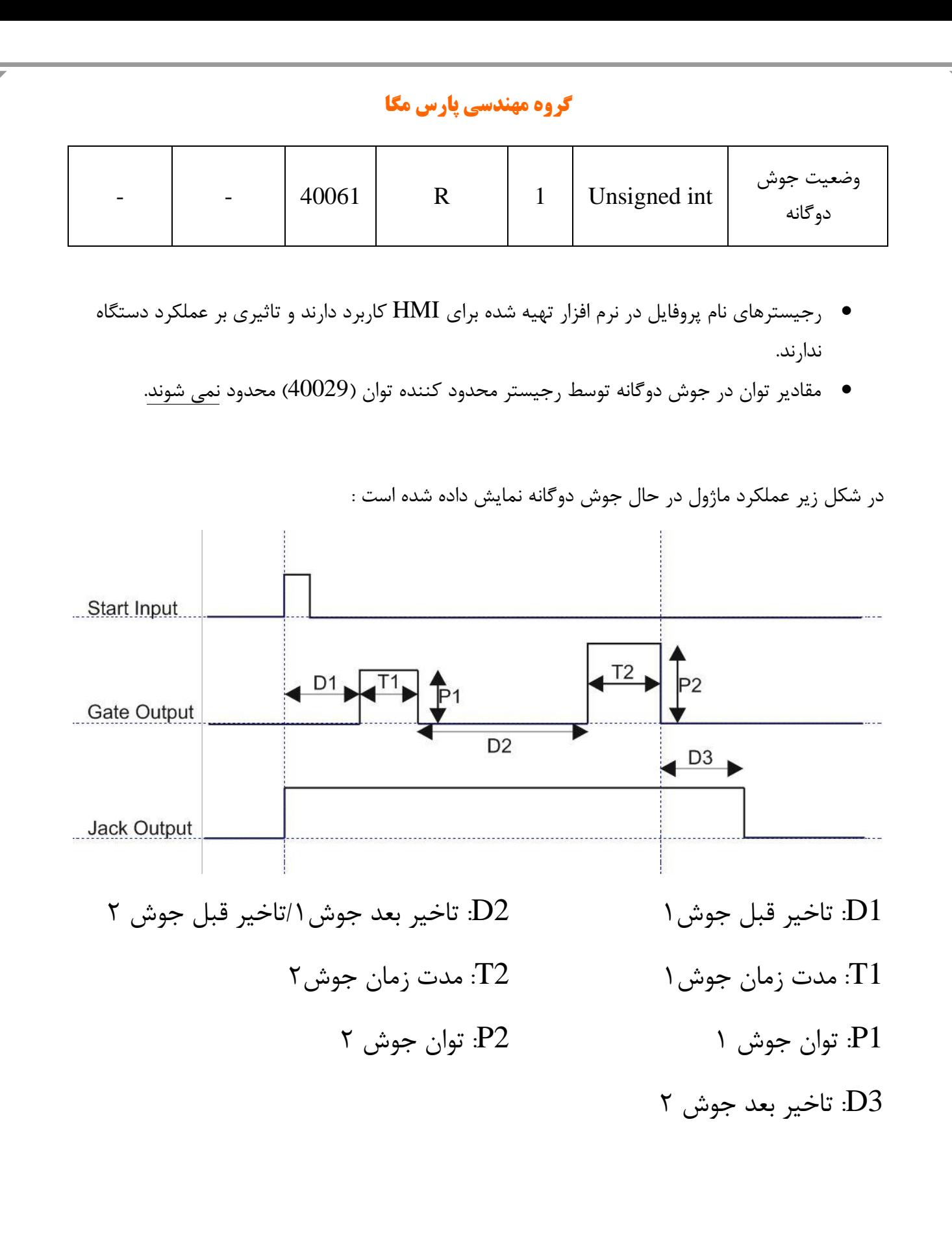

**24**

# <span id="page-24-0"></span>**6.7 لیست دستورات (Commands(**

تمامی دستورات در یک رجیستر نوشته میشوند مشخصات آن رجیستر به این صورت است.

**تمام دستورات حداکثر بعد از 500 میلی ثانیه اجرا خواهند شد.**

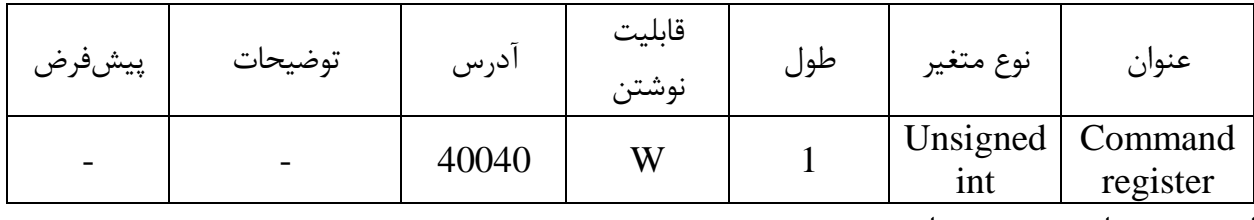

لیست دستورات به شرح زیر است

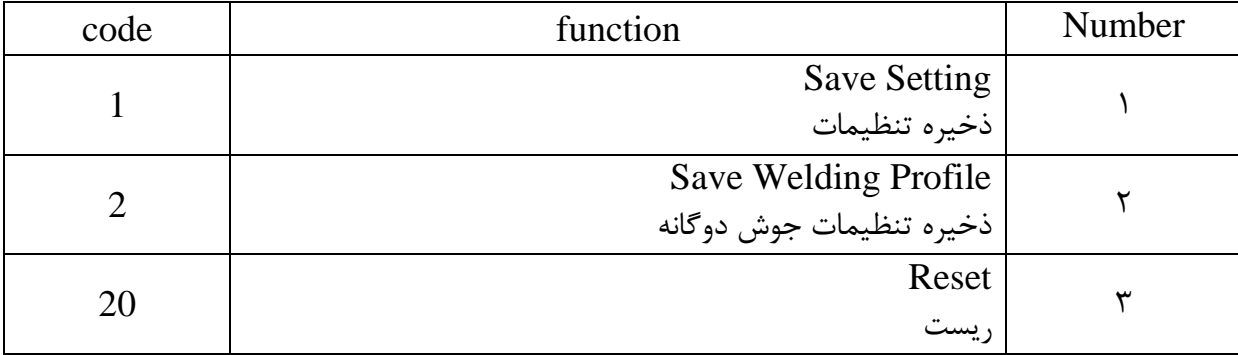

تمامی مقادیر به دسیمال است .

Save Setting : 1 شماره

توجه داشته باشید **تمام** تنظیمات شما بر روی پارامترها بر روی حافظه موقت ماژول است و برای اینکه این تنظیمات به حافظه ماندگار (memory retentive (منتقل شود باید از دستور ذخیره تنظیمات Save( (Setting استفاده کرد .بدین منظور شما باید عدد 1 دسیمال را به آدرس 40063 ارسال کنید.

شماره ٢: ذخیره تنظیمات جوش دوگانه (Save Welding Profile)

با این دستور مقادیر فعلی تنظیمات جوش دو گانه به حافظه ماندگار منتقل می شوند،

نکته: اگر این مقادیر تغییر داده نشوند همیشه پس از روشن شدن مقادیر ذخیره شده را خواهند داشت.

شماره 3 : دستور ریست

در زمانی که احتیاج به ریست کردن ماژول دارید میتوانید این دستور را به رجیستر دستورالعمل ارسال کنید پس از ارسال این دستور 2 ثانیه بعد ریست کامل انجام میشود در طول این 2 ثانیه سیستم هیچگونه عملی را انجام نمیدهد.

<span id="page-26-1"></span><span id="page-26-0"></span>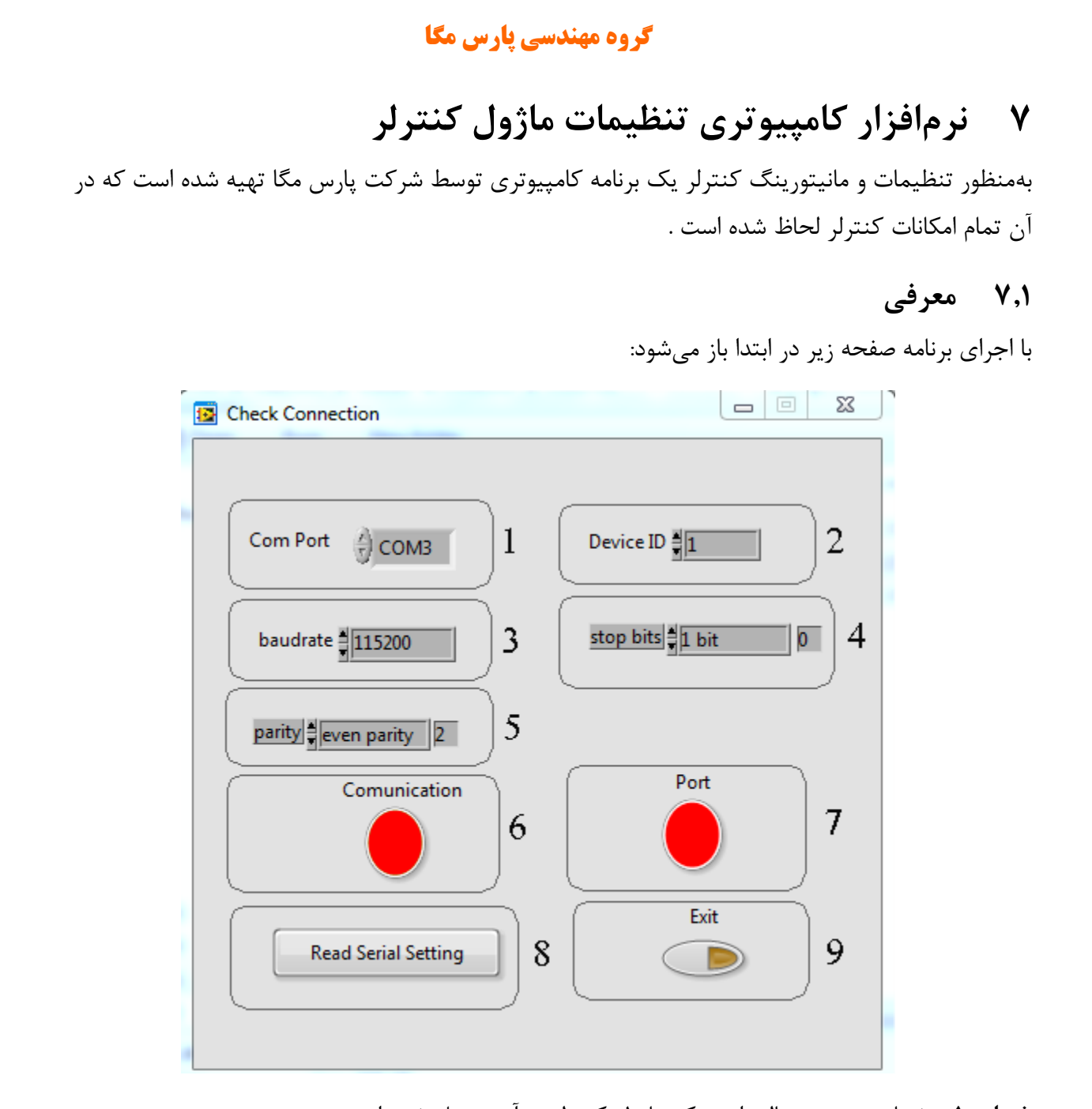

**شماره 1** : شماره پورت سریالی است که ماژول کنترلر به آن متصل شده است . زمانی که پورت درست انتخابشده باشد نشاندهنده شماره 7 سبز میشود . **شماره** :**2** ID کنترلر است که بهصورت پیشفرض 1 میباشد . **شماره** :**3** بادریت ارتباط سریال است که بهصورت پیشفرض 9600 میباشد . **شماره 4** :مشخصکننده bit Stop در ارتباط سریال میباشد و بهصورت پیشفرض 1 بیت است.

**شماره 5** :مشخصکننده parity ارتباط سریال است و بهصورت پیشفرض even میباشد .

**شماره 6** : زمانی که ارتباط برقرار شود این نشاندهنده سبزرنگ میشود و این صفحه بهصورت خودکار بستهشده و صفحه اصلی برنامه باز میشود .

**شماره 7** :نشاندهنده وضعیت پورت انتخابشده است :رنگ قرمز خطا و رنگ سبز بدون خطا

**شماره 8 :**درصورتیکه نمیدانید چه تنظیماتی بر روی دستگاه است و ارتباط برقرار نمیشود این دکمه را فشار دهید تا به صفحه دیگری بروید که در آنجا امکان خواندن این پارامترها وجود دارد .

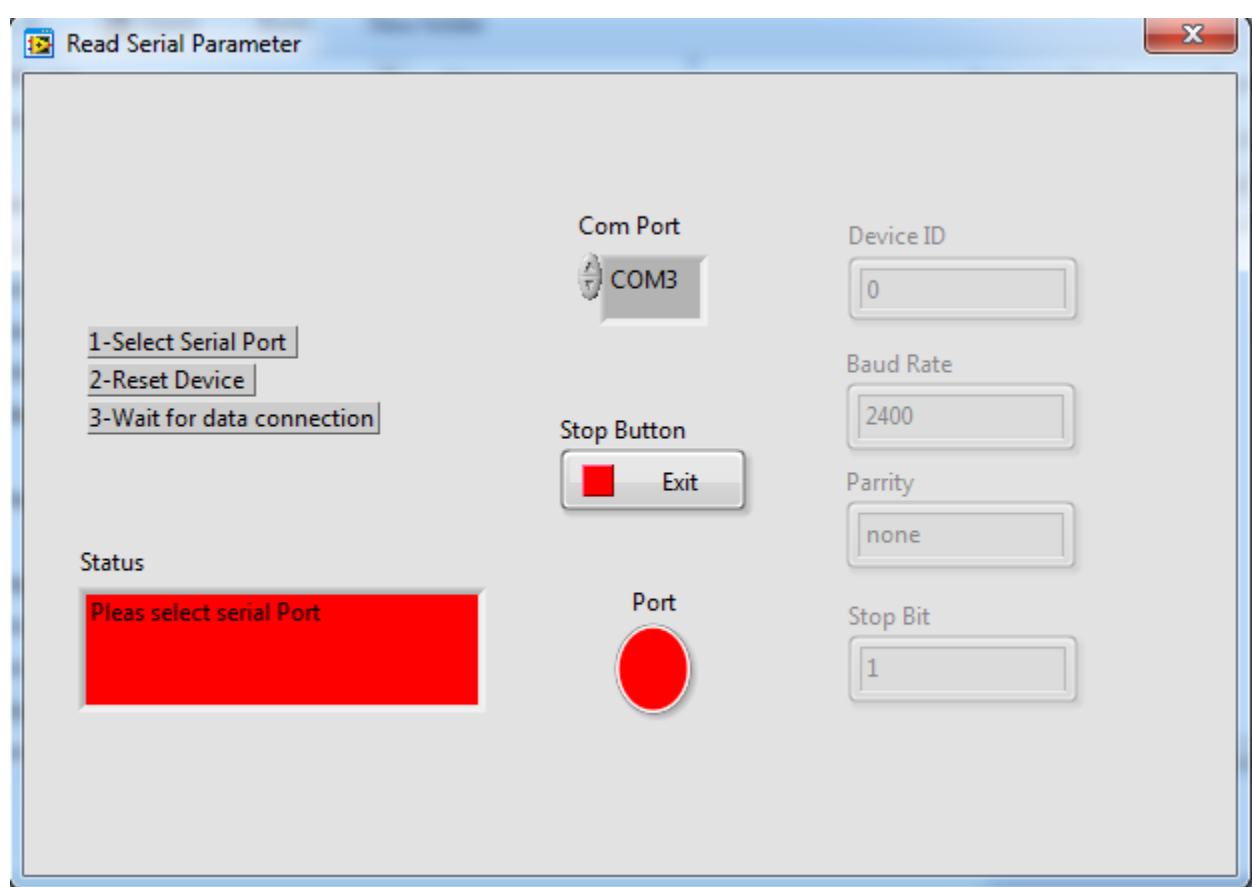

اگر در صفحه قبلی دکمه "Read Serial Setting" را فشار داده باشید صفحه بالا باز میشود بعد از باز شدن این صفحه ابتدا پورت را انتخاب کرده (در صورت درست انتخاب شدن نشاندهنده پورت سبزرنگ میشود ) و بعد دستگاه را یک با خاموش و روشن نمایید بعد از خواندن این مقادیر این صفحه بستهشده و صفحه اصلی باز میشود .

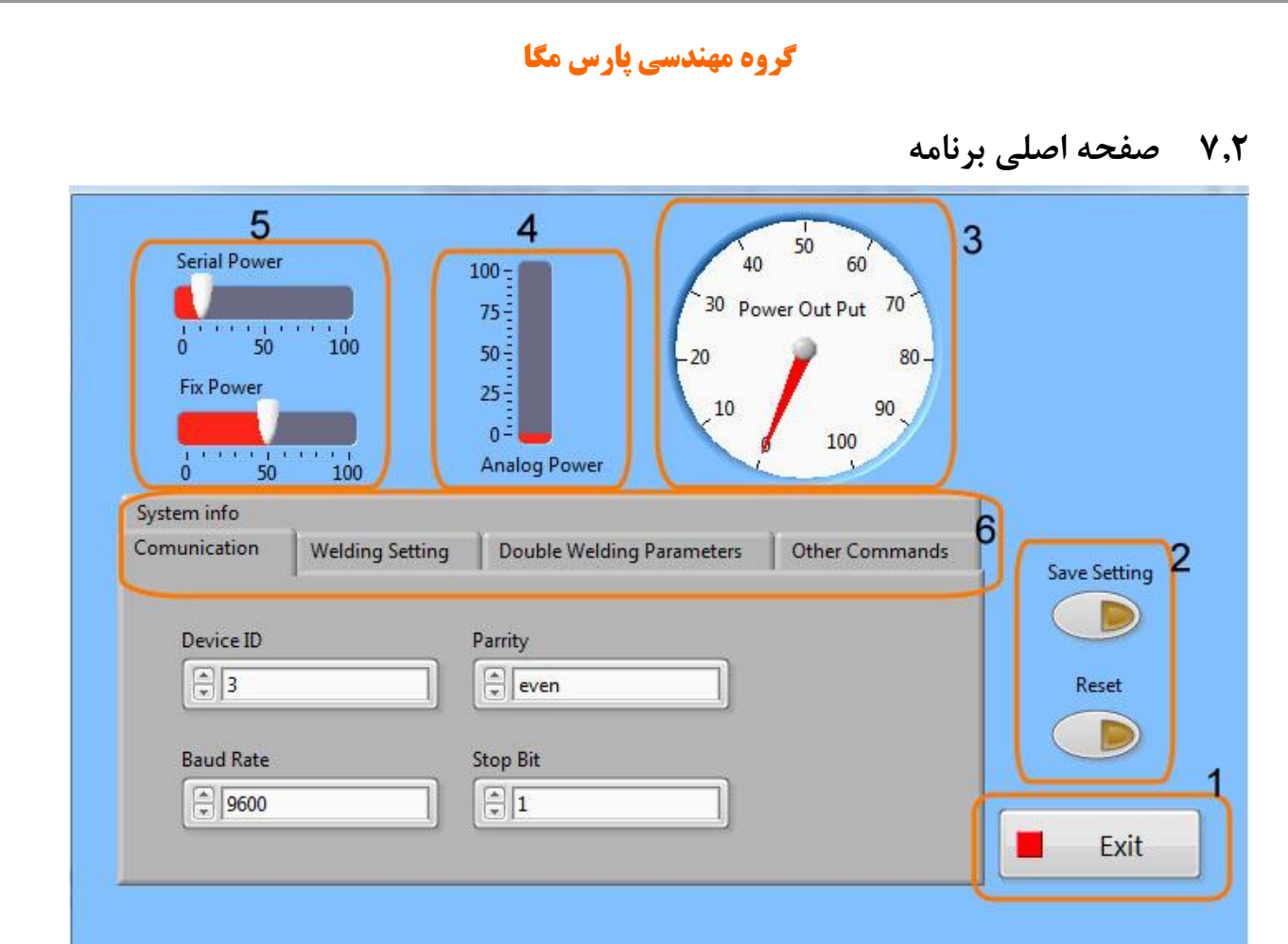

<span id="page-28-0"></span>-1برای بستن برنامه از این دکمه استفاده کنید.

- -2 دکمه Setting Save برای ذخیره تنظیمات است.
	- دکمه Reset برای راهاندازی مجدد است.

-3 درصد توان خروجی در حال حاضر را نمایش میدهد.

-4 مقدار آنالوگ ورودی را بر حسب درصد نمایش میدهد.

-5 برای تنظیم مقادیر توان سریال و توان ثابت از این ابزار ها استفاده می شود. -6 تب های مختلف برنامه برای تنظیمات

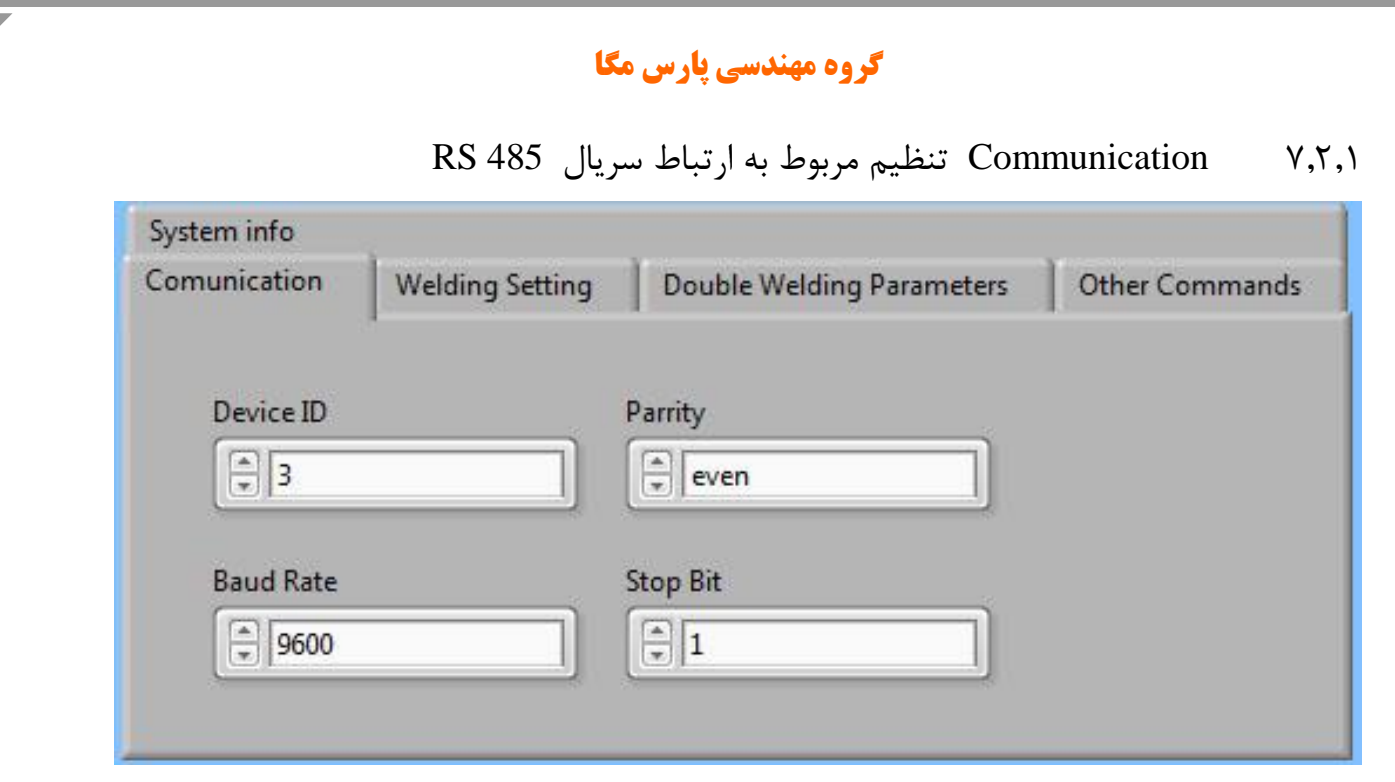

- \*توجه کنید برای اعمال تغییرات تنظیمات مربوط به ارتباط سریال نیاز به یک بار ریست کردن ترانسمیتر است.
	- 7.2.2 تنظیمات جوش کاری

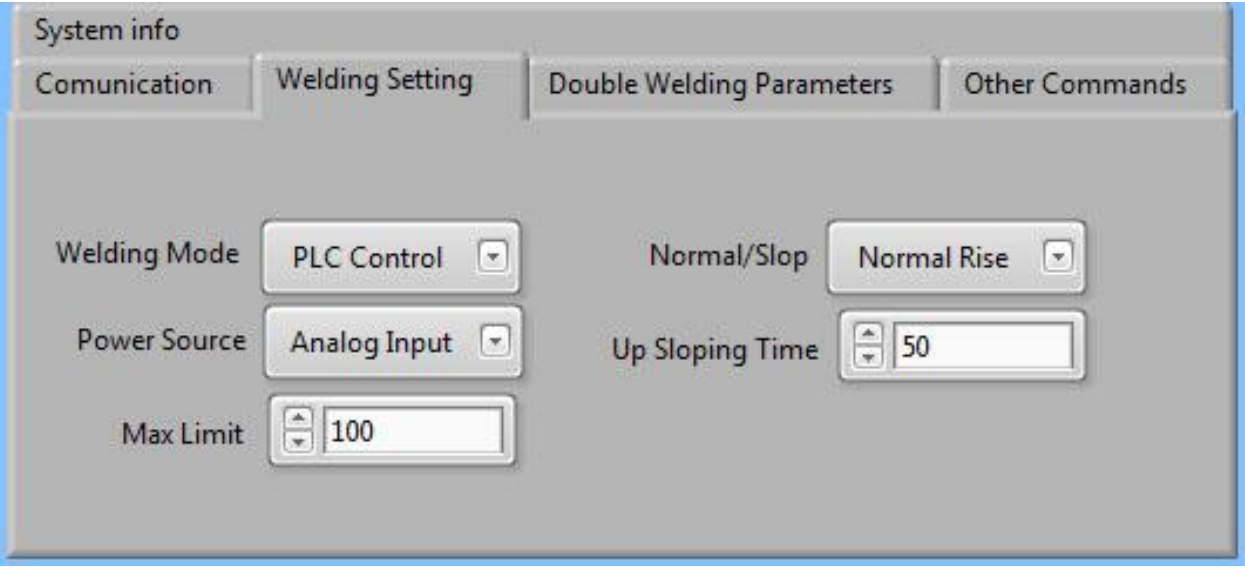

Mode Welding: مد کاری ماژول را میتوان بین Control PLC و Welding Double انتخاب کرد.

 $\mathbf{r}$ 

Source Power: در مد کاری Control PLC میتوان منبع تنظیم توان خروجی را بین گزینه های آنالوگ ورودی، مقدار سریال، و مقدار ثابت تغییر داد. Limit Max: در مد کاری Control PLC میتوان با استفاده از این مقدار توان خروجی را محدو کرد. Slop/Normal: نحوه افزایش توان خروجی را میتوان تعیین کرد. Time Slop Up: در صورت تنظیم افزایش توان به صورت Slop میتوان شیب افزایش توان را تنظیم کرد.

#### 7.2.3 تنظیمات مربوط به جوشکاری دوگانه

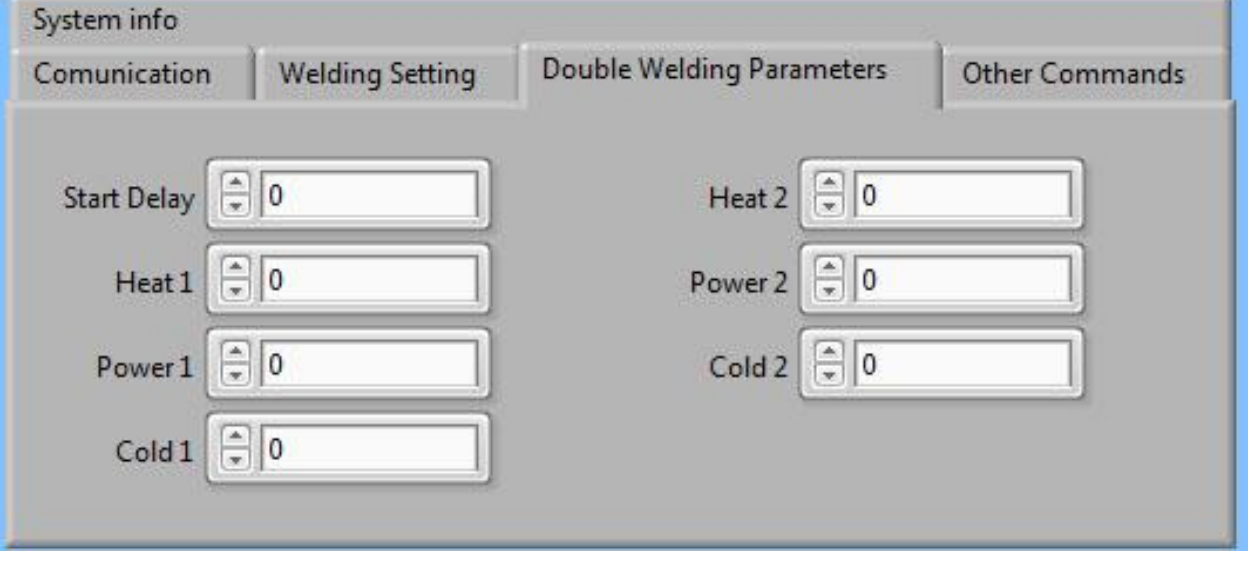

درباره این پارامترها در قسمت" 6.6 پارامتر [جوش دوگانه](#page-21-0) " کامل توضیح دادهشده است.

برای ذخیره این مقادیر باید از دکمه Setting Welding Double Save استفاده شود.

پایان